## **CARA MENJALANKAN PROGRAM**

Untuk menjalankan program dalam server localhost yang harus dilakukan adalah sebagai berikut :

- 1. Siapkan program pendukung untuk menjalankan website seperti server localhost, yaitu XAMPP.
- 2. Lakukan instalasi XAMPP sampai dengan sukses.
- 3. Setelah sukses, bukalah folder xampp yang berada directory D:\xampp, tergantung dimana anda menginstall XAMPP.
- 4. Buka folder xampp dan pilihlah htdocs seperti terlihat gambar dibawah ini

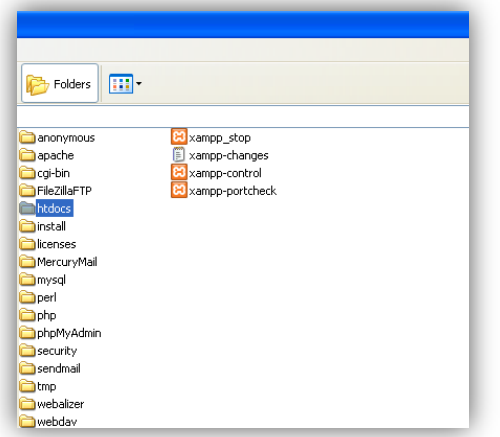

5. Buka dan letakan program iklan baris itu disitu seperti gambar dibawah ini

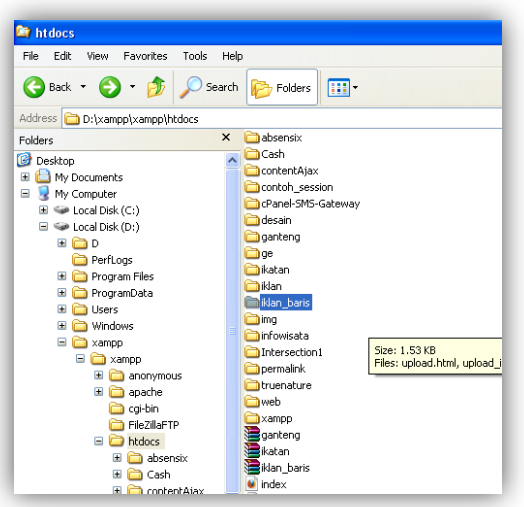

6. Kemudian untuk menyeting dan memasang database, panggil dengan browser dan masukan alamat <http://localhost/xampp/> akan ditemui tampilan

seperti dibawah ini.

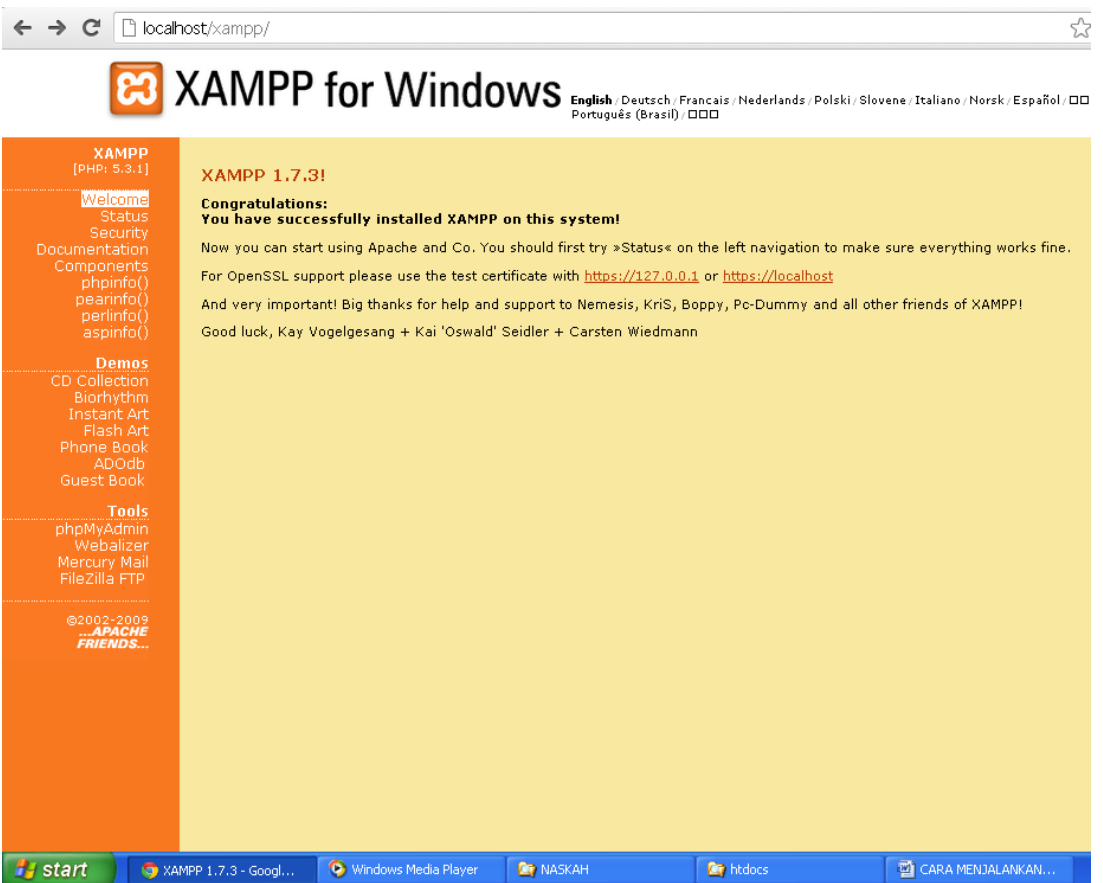

7. Lalu pilihlah tools "PhpMyAdmin", dengan demikian anda akan ke form halaman ini.

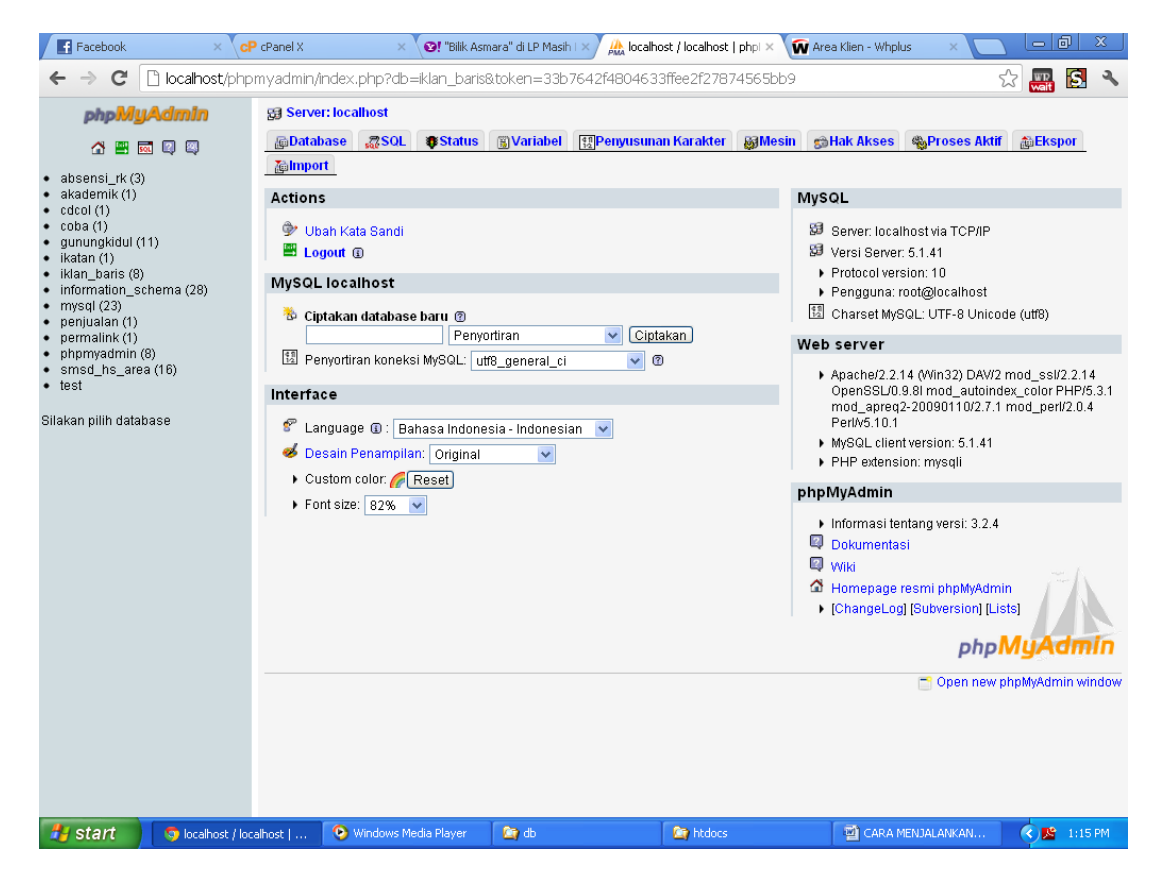

8. Untuk memasang, file database yang ada di folder db pada program.

Langkah yang diambil adalah membuat database kosong dengan nama yang sesuai pada file koneksi yaitu **iklan-baris**.

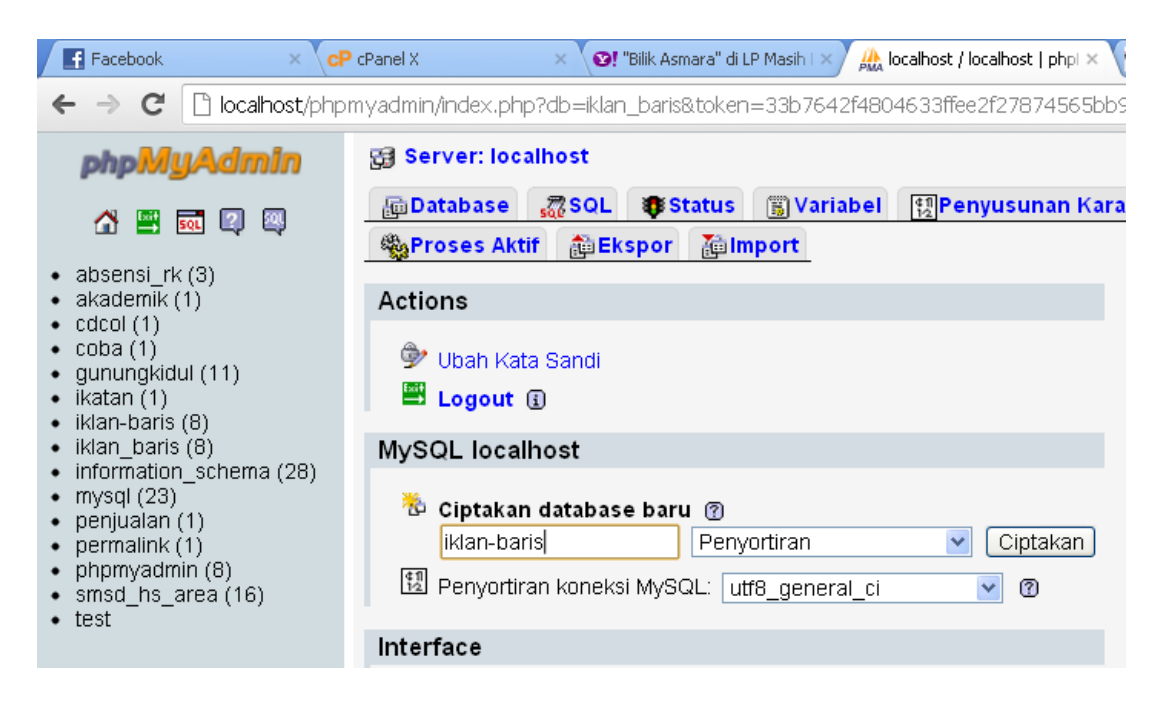

Setelah diisi dengan nama databasenya, lakukan klik ciptakan untuk

membuat suatu database kosong. Jika sukses seperti ini.

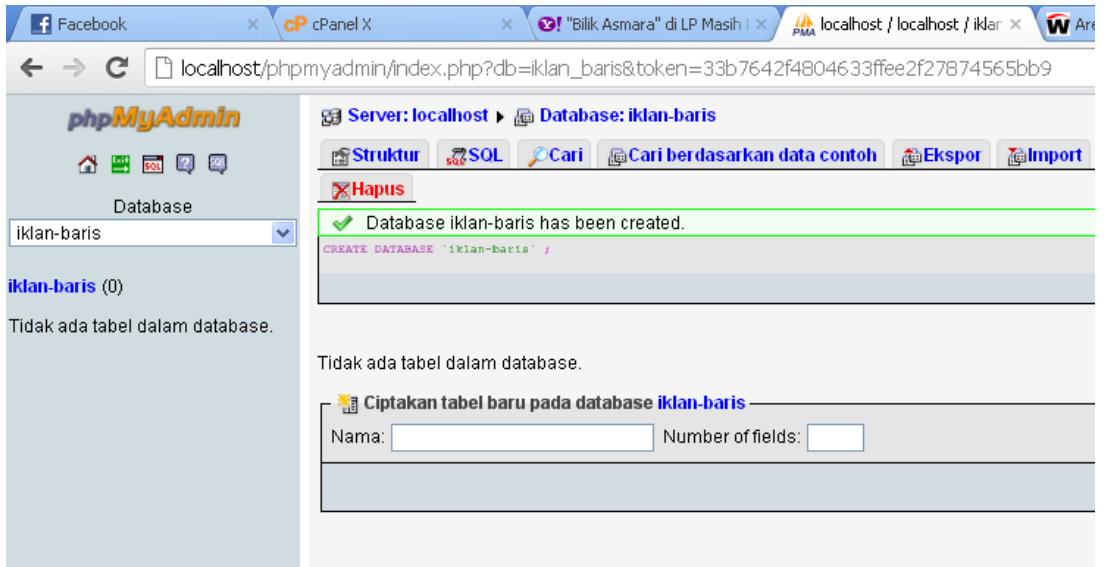

9. Untuk mengimport file database, pilihlah menu import dan pilih file sql yang ada didalam folder db.

Dengan hasil seperti ini.

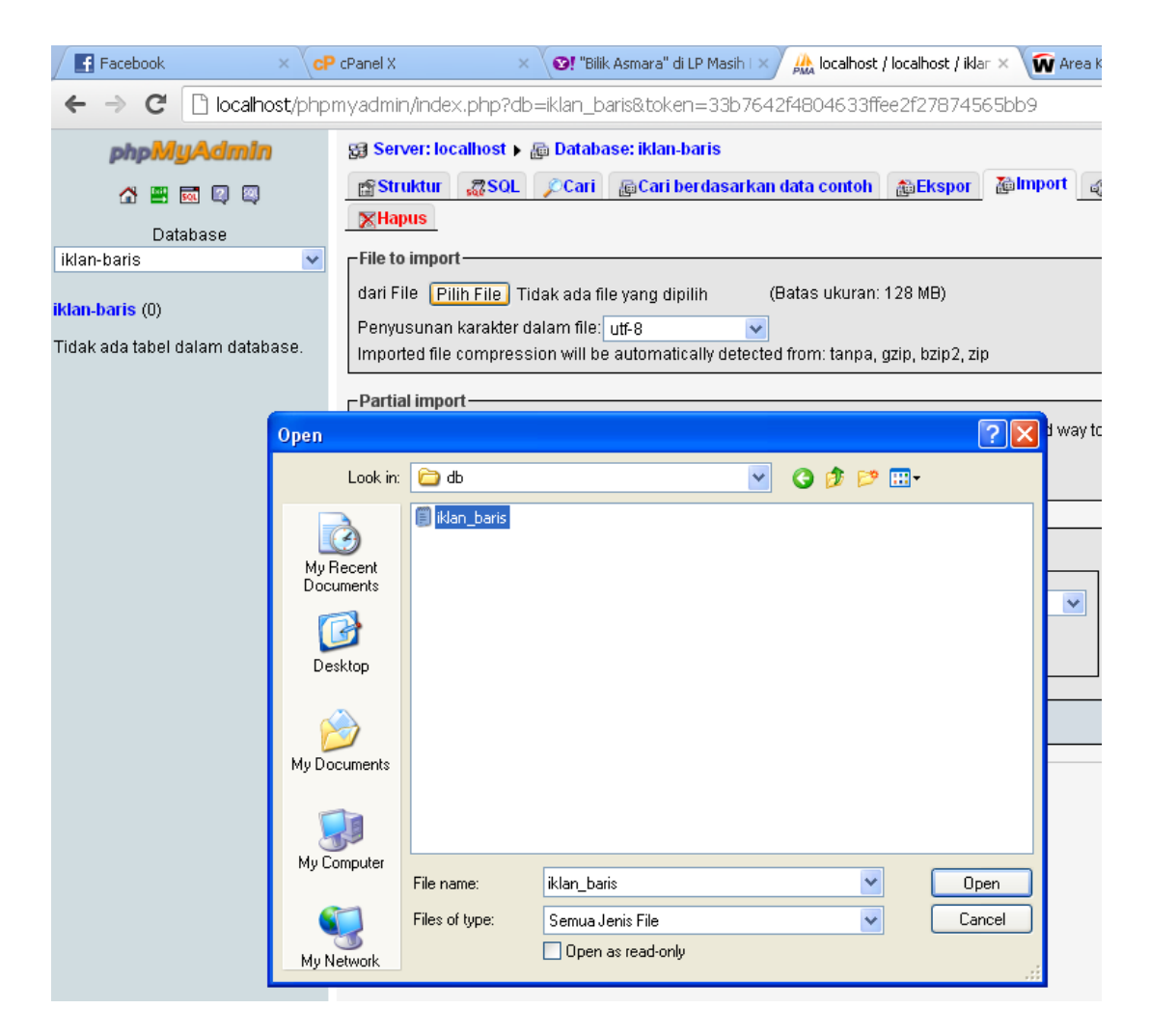

Setelah itu lihatlah jika di open hasilnya seperti ini dan sesuaikan pilihan pada gambar ini kemudian klik GO.

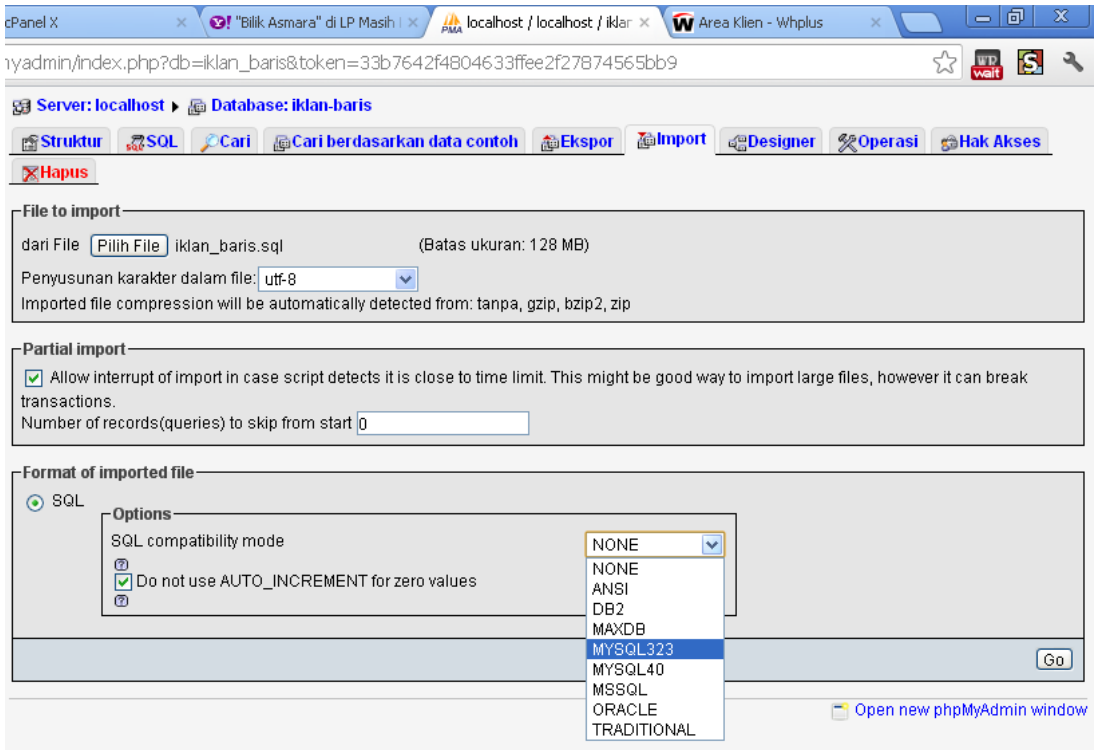

10. Jika sukses hasilnya akan seperti ini, cermatilah ada 8 tabel disini.

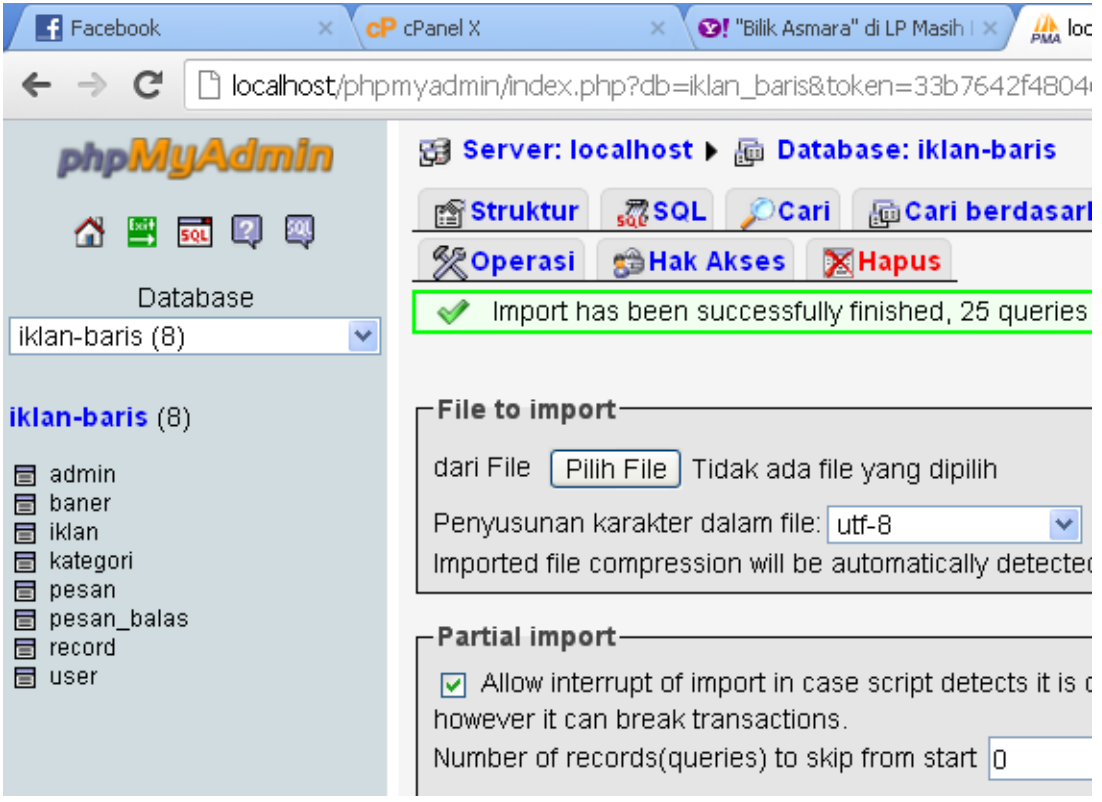

11. Artinya jika semua sudah terpasang dan database sudah terkoneksi sesuai

file koneksi dibawah ini. Maka website bisa dijalankan dan diakses.

```
<?php<br>$my['host']
             = "localhost";
$my['user'] = "root";
\text{Smy}['pass'] = "";
$my['dbs'] = "iklan-baris";
$koneksi = mysql connect($my['host'], $my['user'], $my['pass']);
if (! $koneksi) {
   echo "Gagal koneksi boss..!";
   mysql_error();
}
// memilih database pda server
mysql_select_db($my['dbs']) or die ("Maaf Mas Database nggak ada 
tuh".mysql error());
?>
```
12. Cara untuk mengaksesnya adalah dengan cara membuka browser dan ketikanlah alamat url<http://localhost/PROGRAM/>

Maka nanti nya akan mendapati hasil sebagai berikut ini.

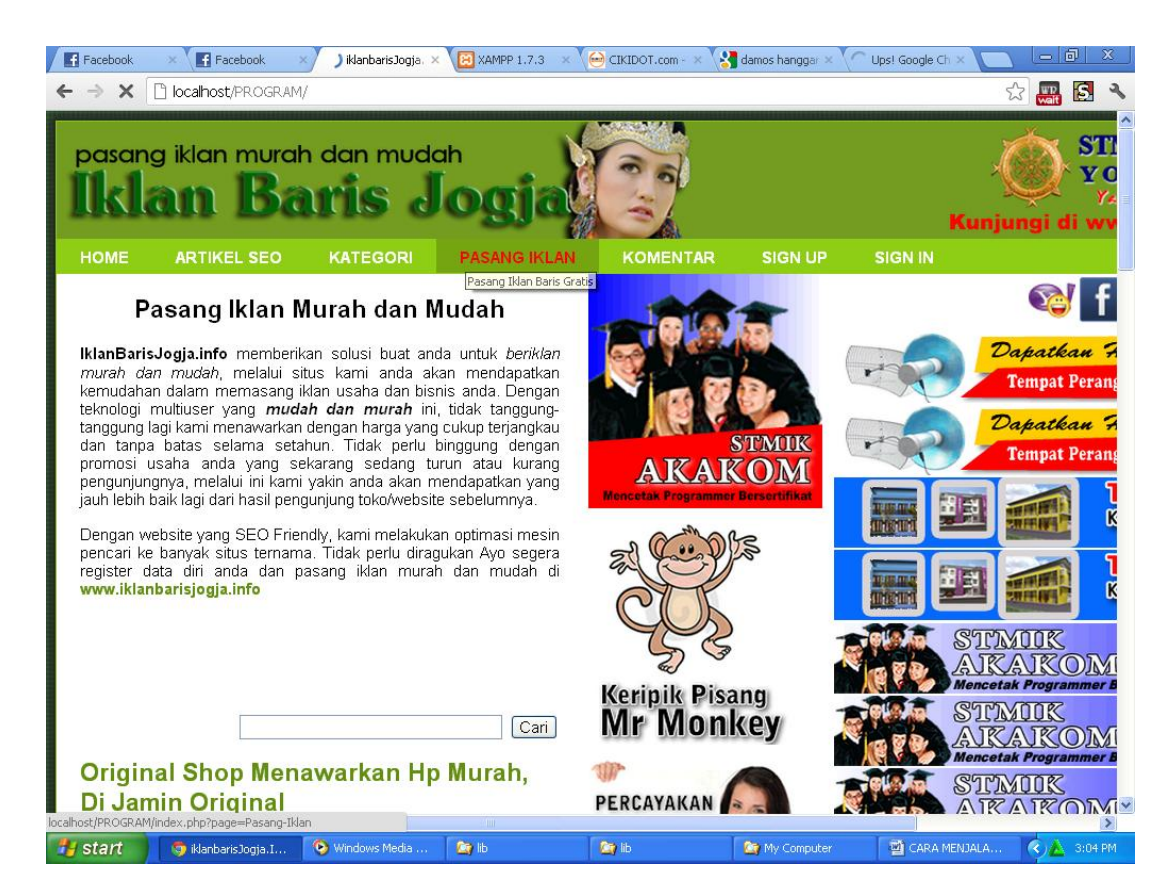

13. Dengan demikianlah program dapat dijalankan. Terima Kasih